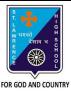

c. Cells

## ST. LAWRENCE HIGH SCHOOL

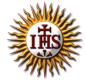

## A Jesuit Christian Minority Institution

## **WORKSHEET - 7**

## <u>Topic – Introduction to Excel and components of excel window</u>

| Subject: COMPUTER Class - 6 |                  |                                                                 | F.M:15      |
|-----------------------------|------------------|-----------------------------------------------------------------|-------------|
| haptei                      | Date: 19/06/2021 |                                                                 |             |
| Cho                         | oose tl          | ne correct answer for each question                             | 15x1=15     |
| 1.                          | This so          | ftware is used to create electronics worksheet.                 |             |
|                             | a.               | MS Excel                                                        |             |
|                             | b.               | MS Word                                                         |             |
|                             |                  | MS PowerPoint                                                   |             |
|                             |                  | All of these                                                    |             |
| 2.                          |                  | el document containing worksheets is called a                   |             |
|                             |                  | filesheet                                                       |             |
|                             |                  | booksheet                                                       |             |
|                             |                  | wordpress<br>workbook                                           |             |
| 3                           | _                | s the intersection of a column and a row on a worksheet called? |             |
| ٥.                          |                  | Column                                                          |             |
|                             |                  | Value                                                           |             |
|                             |                  | Address                                                         |             |
|                             | d.               | Cell                                                            |             |
| 4.                          | This di          | splays the content of the active cell.                          |             |
|                             | a.               | Formula bar                                                     |             |
|                             | b.               | Address bar                                                     |             |
|                             | c.               | Title bar                                                       |             |
|                             | d.               | None of these                                                   |             |
| 5.                          | Excel is         | developed by Corporation.                                       |             |
|                             |                  | Microsoft                                                       |             |
|                             |                  | Apple                                                           |             |
|                             |                  | Google                                                          |             |
|                             |                  | None of these                                                   |             |
| _                           |                  |                                                                 |             |
| 6.                          | -                | nult, new workbooks created in Excel contain worksho            | eet.        |
|                             |                  | Two                                                             |             |
|                             | b.               | Three                                                           |             |
|                             |                  | One                                                             |             |
|                             |                  | Four                                                            |             |
| 7.                          |                  | run horizontally across the worksheet and they are identified b | oy numbers. |
|                             | a.               | Rows                                                            |             |
|                             | b.               | Columns                                                         |             |

|     | d.                                                                                       | Data                                            |  |  |  |
|-----|------------------------------------------------------------------------------------------|-------------------------------------------------|--|--|--|
| 8.  | There a                                                                                  | There are a total of columns in a worksheet.    |  |  |  |
|     | a.                                                                                       | 200                                             |  |  |  |
|     | b.                                                                                       | 256                                             |  |  |  |
|     | c.                                                                                       | 216                                             |  |  |  |
|     | d.                                                                                       | 236                                             |  |  |  |
| 9.  |                                                                                          | display the name of current workbook.           |  |  |  |
|     | a.                                                                                       | Address bar                                     |  |  |  |
|     | b.                                                                                       | Title bar                                       |  |  |  |
|     | c.                                                                                       | Formula bar                                     |  |  |  |
|     | d.                                                                                       | None of these                                   |  |  |  |
| 10. | It refers to the boundary of the highlighted cell or cells that are selected.            |                                                 |  |  |  |
|     | a.                                                                                       | Workbook                                        |  |  |  |
|     | b.                                                                                       | Cell pointer                                    |  |  |  |
|     | c.                                                                                       | Worksheet                                       |  |  |  |
|     | d.                                                                                       | None of these                                   |  |  |  |
| 11. |                                                                                          | displays the cell reference of active cell.     |  |  |  |
|     | a.                                                                                       | Address bar                                     |  |  |  |
|     | b.                                                                                       | Title bar                                       |  |  |  |
|     | c.                                                                                       | Formula bar                                     |  |  |  |
|     | d.                                                                                       | None of these                                   |  |  |  |
| 12. | It is the tabular area in an Excel window in which you enter data and perform functions. |                                                 |  |  |  |
|     | a.                                                                                       | Workbook                                        |  |  |  |
|     | b.                                                                                       | Cell pointer                                    |  |  |  |
|     | c.                                                                                       | Worksheet                                       |  |  |  |
|     | d.                                                                                       | None of these                                   |  |  |  |
| 13. | These a                                                                                  | are vertical lines of data in Excel worksheets. |  |  |  |
|     | a.                                                                                       | Rows                                            |  |  |  |
|     |                                                                                          | Columns                                         |  |  |  |
|     | C.                                                                                       | Data                                            |  |  |  |
| 1/1 |                                                                                          | Cells  Cel worksheet has a total of rows.       |  |  |  |
| 17. | a.                                                                                       | 65536                                           |  |  |  |
|     | b.                                                                                       | 75523                                           |  |  |  |
|     | c.                                                                                       | 55452                                           |  |  |  |
|     | d.                                                                                       |                                                 |  |  |  |
| 15. | B15 in (                                                                                 | excel represents                                |  |  |  |
|     | a.                                                                                       | ,                                               |  |  |  |
|     | b.                                                                                       | Row B, Column B, Pow B                          |  |  |  |
|     | c.                                                                                       | Column B, Row B Column 15, Row 15               |  |  |  |
|     | u.                                                                                       | Coldinii 15, NOW 15                             |  |  |  |

Phalguni Pramanik